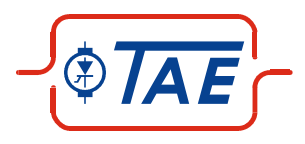

# *DeviceNet & CANopen DeviceNet & CANopen* Option für TA-BL/P Serie DeviceNet & This product is discontinued and the document is no longer serviced.

Inbetriebnahme- und Einstellanleitung

## **INHALTSVERZEICHNIS**

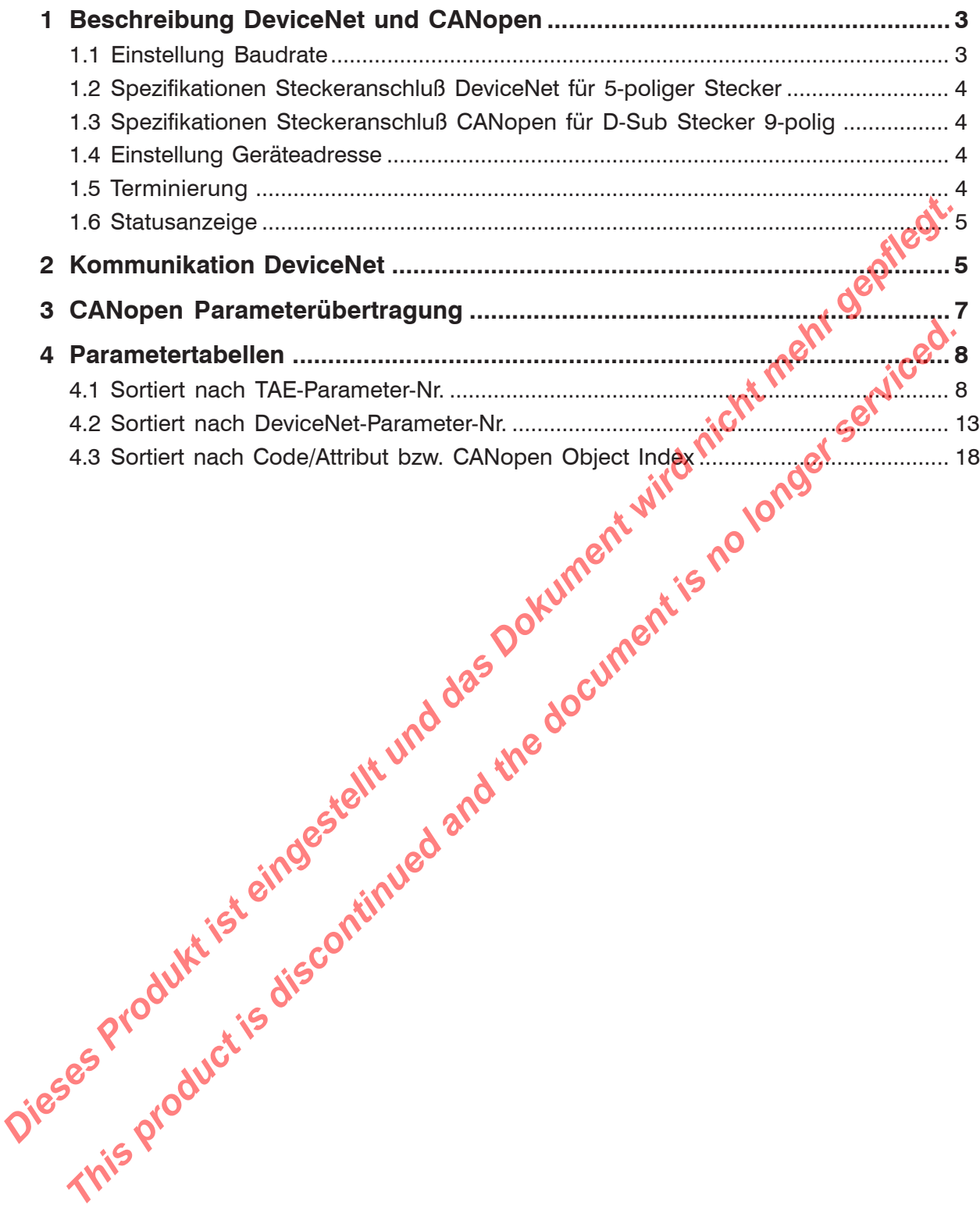

## <span id="page-2-0"></span>**1 Beschreibung DeviceNet und CANopen**

#### **1.1 Einstellung Baudrate**

Die Einstellung der Baudrate erfolgt über den DIP-Schalter auf der DeviceNet / CANopen Platine. Für die 3 möglichen Baudraten für DeviceNet, und 9 möglichen Baudraten für CANopen sind die folgenden Schalterstellungen vorgesehen:

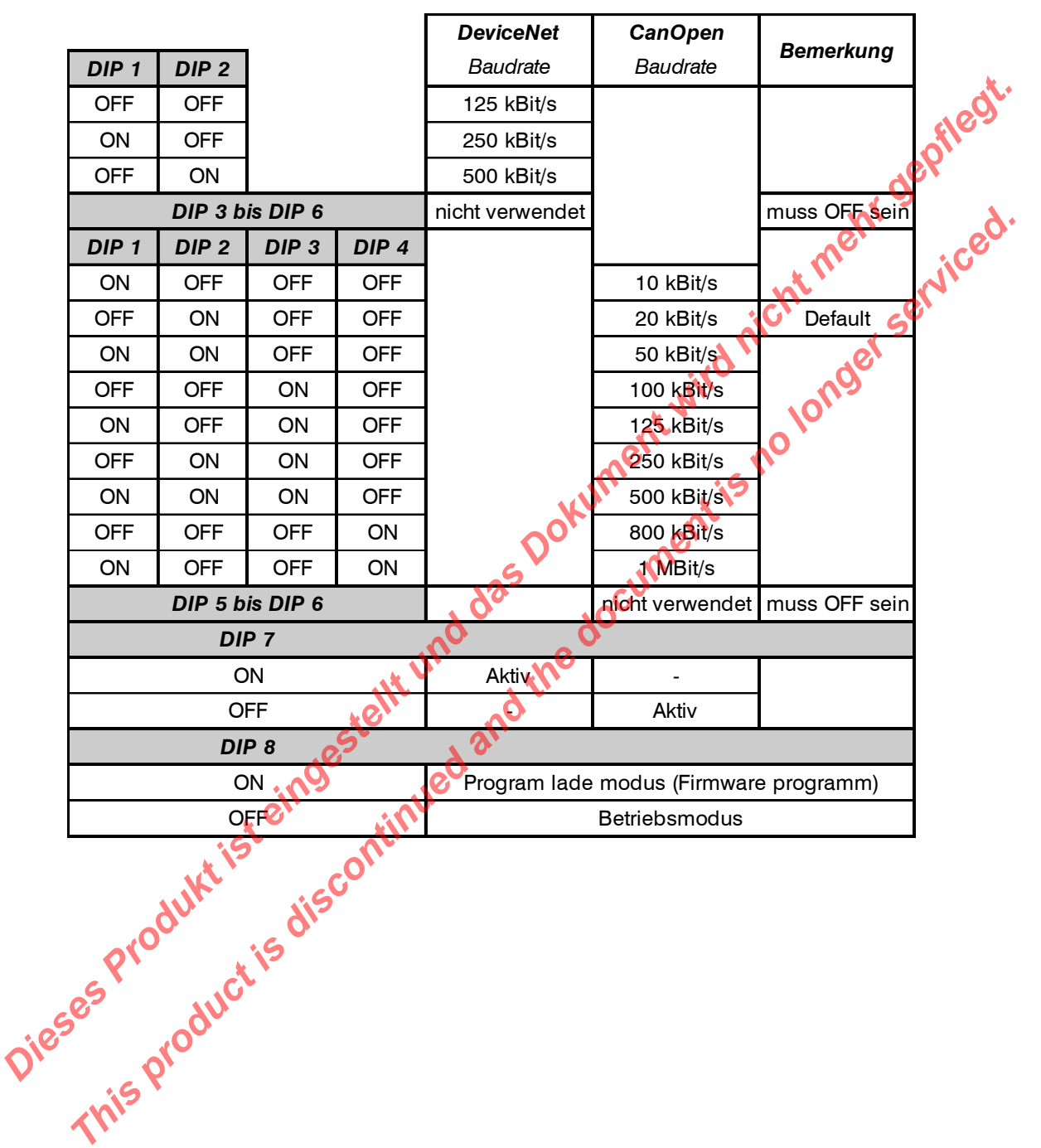

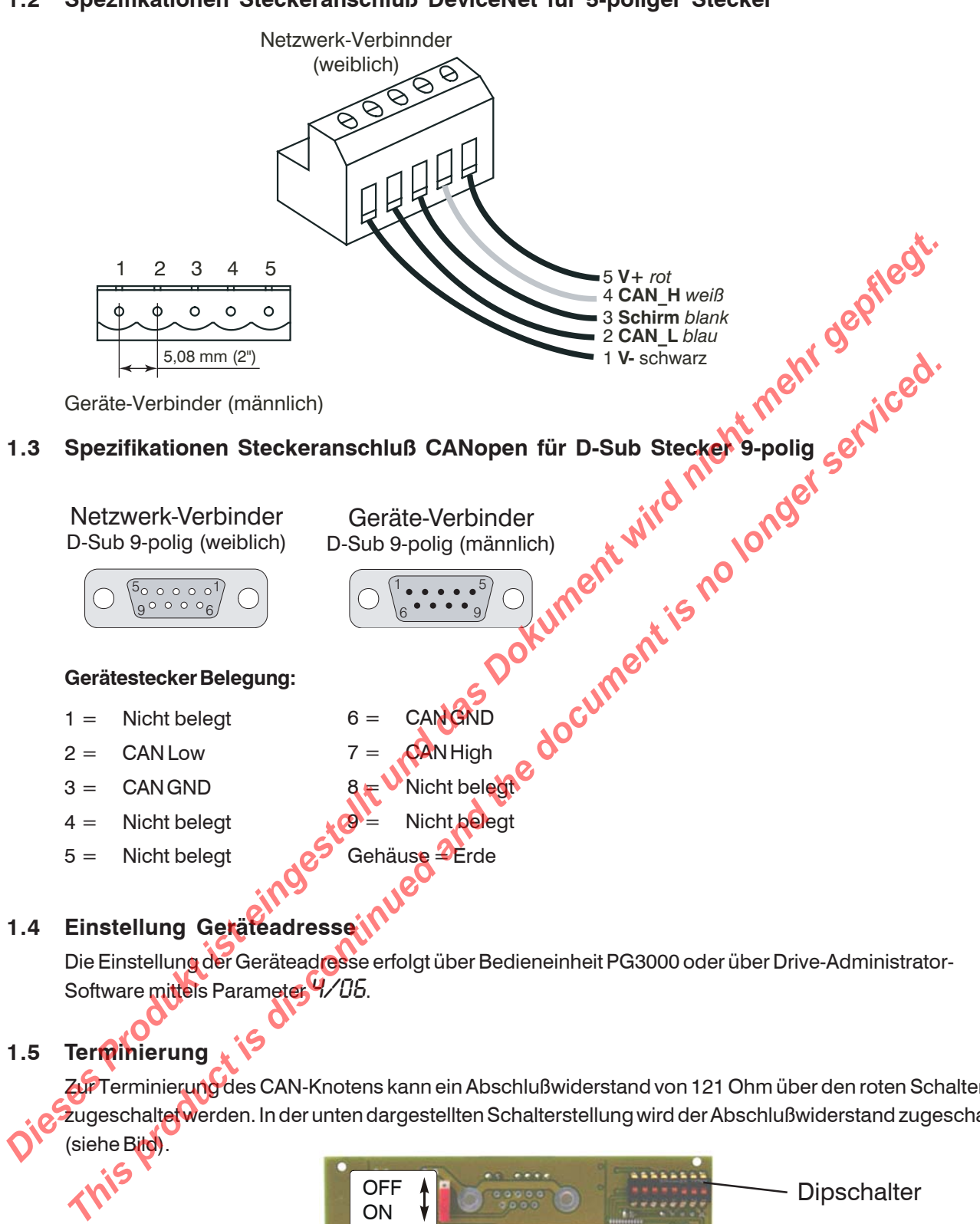

#### <span id="page-3-0"></span>**1.2 Spezifikationen Steckeranschluß DeviceNet für 5-poliger Stecker**

Zur Terminierung des CAN-Knotens kann ein Abschlußwiderstand von 121 Ohm über den roten Schalter zugeschaltet werden. In der unten dargestellten Schalterstellung wird der Abschlußwiderstand zugeschaltet (siehe Bild).

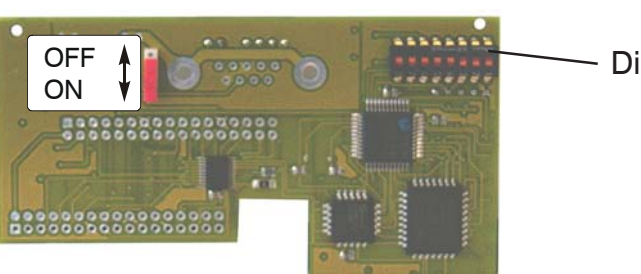

**Dipschalter** 

#### <span id="page-4-0"></span>**1.6 Statusanzeige**

Der Status der Anschaltung wird über eine Bi-Color LED signalisiert. Nach dem Einschalten wird zunächst ein LED-Test durchgeführt, bei dem die LED zunächst grün und dann rot aufleuchtet. Im normalen Betrieb kann die LED die folgenden Zustände annehmen:

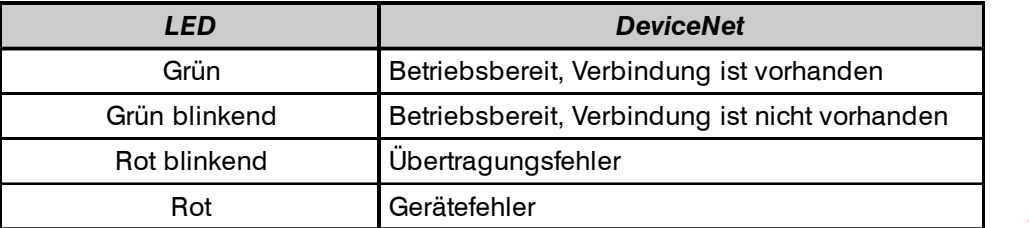

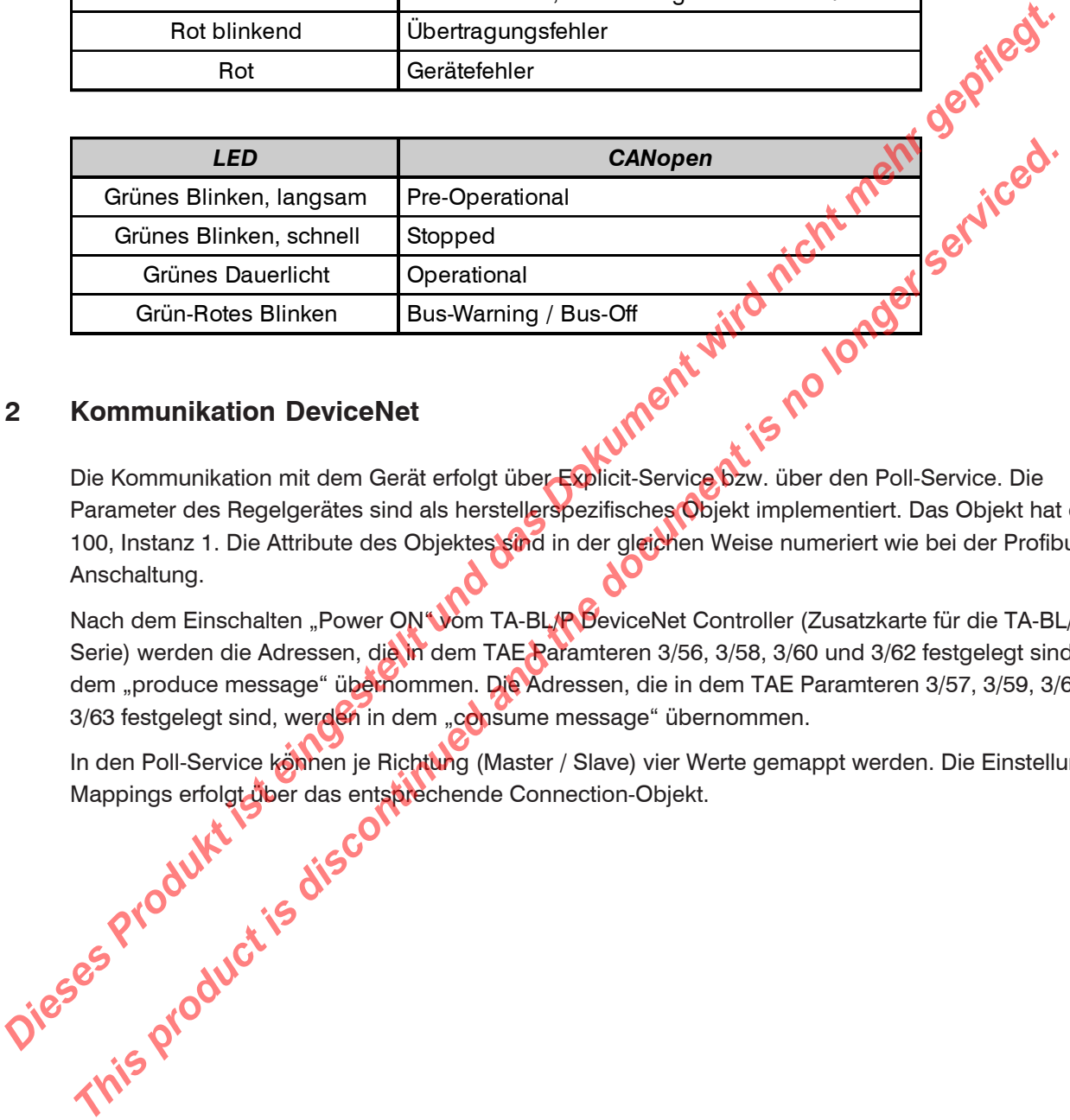

#### **2 Kommunikation DeviceNet**

Kommunikation DeviceNet<br>Die Kommunikation mit dem Gerät erfolgt über Explicit-Service bzw. über den Poll-Service. Die Parameter des Regelgerätes sind als herstellerspezifisches Objekt implementiert. Das Objekt hat die ID 100, Instanz 1. Die Attribute des Objektes sind in der gleichen Weise numeriert wie bei der Profibus-Anschaltung.

Nach dem Einschalten "Power ON" vom TA-BL/P DeviceNet Controller (Zusatzkarte für die TA-BL/P Serie) werden die Adressen, die in dem TAE Paramteren 3/56, 3/58, 3/60 und 3/62 festgelegt sind, in dem "produce message" übernommen. Die Adressen, die in dem TAE Paramteren 3/57, 3/59, 3/61 und 3/63 festgelegt sind, werden in dem "consume message" übernommen.

In den Poll-Service können je Richtung (Master / Slave) vier Werte gemappt werden. Die Einstellung des Mappings erfolgt über das entsprechende Connection-Objekt.

In dem polling Kommunikation methode ist es möglich 8 Byte zu senden und empfangen. 8 Byte Produce-Message und 8Byte Consume-Message. Es gibt zwei mögliche Wege das polling Paket zu definieren.

1. Der erste und einfache Weg ist durch die Drive Administrator oder das KeyPad der Firma TAE

**Bemerkung:** Nach der Einstellung sollen die Parameter durch 1/19 gespeichert werden Code= Attribute von TAE-Parameter (s. Inbetriebnahme- und Einstellanleitung)

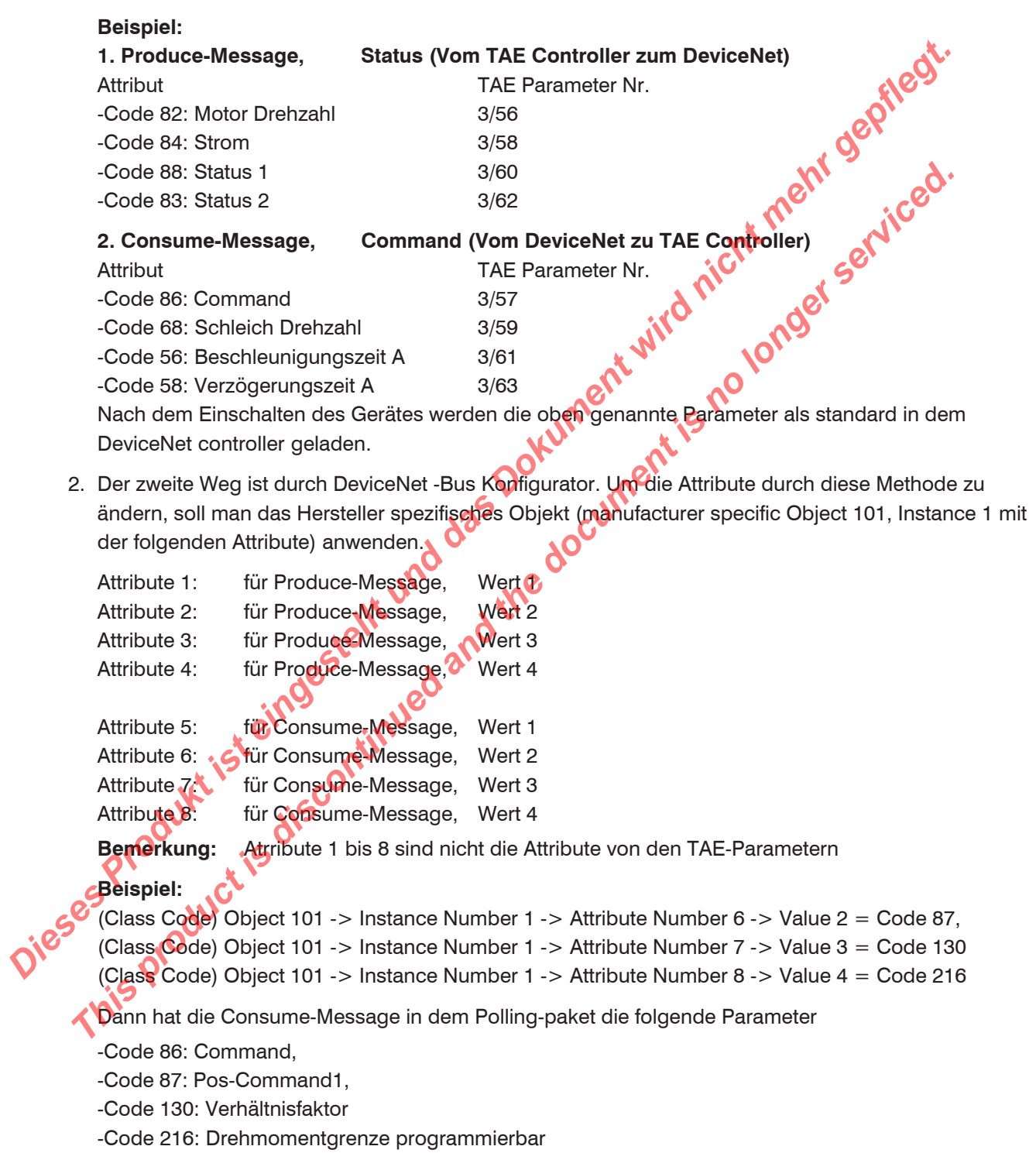

**Bemerkung:** Code= Attribute von TAE-Parameter (siehe Inbetriebnahme- und Einstellanleitung)

## <span id="page-6-0"></span>**3 CANopen Parameterübertragung**

#### **Die Parameterübertragung erfolgt nach CANopen-Standards:**

- 1. Explicitübertragung
- 2. Mapping mittels CANopen-Konfigurator (Master)
- 3. Default-Mapping

Wobei die Defaultparameter (wie in Tabelle dargestellt) im Antrieb frei parametrierbar sind !

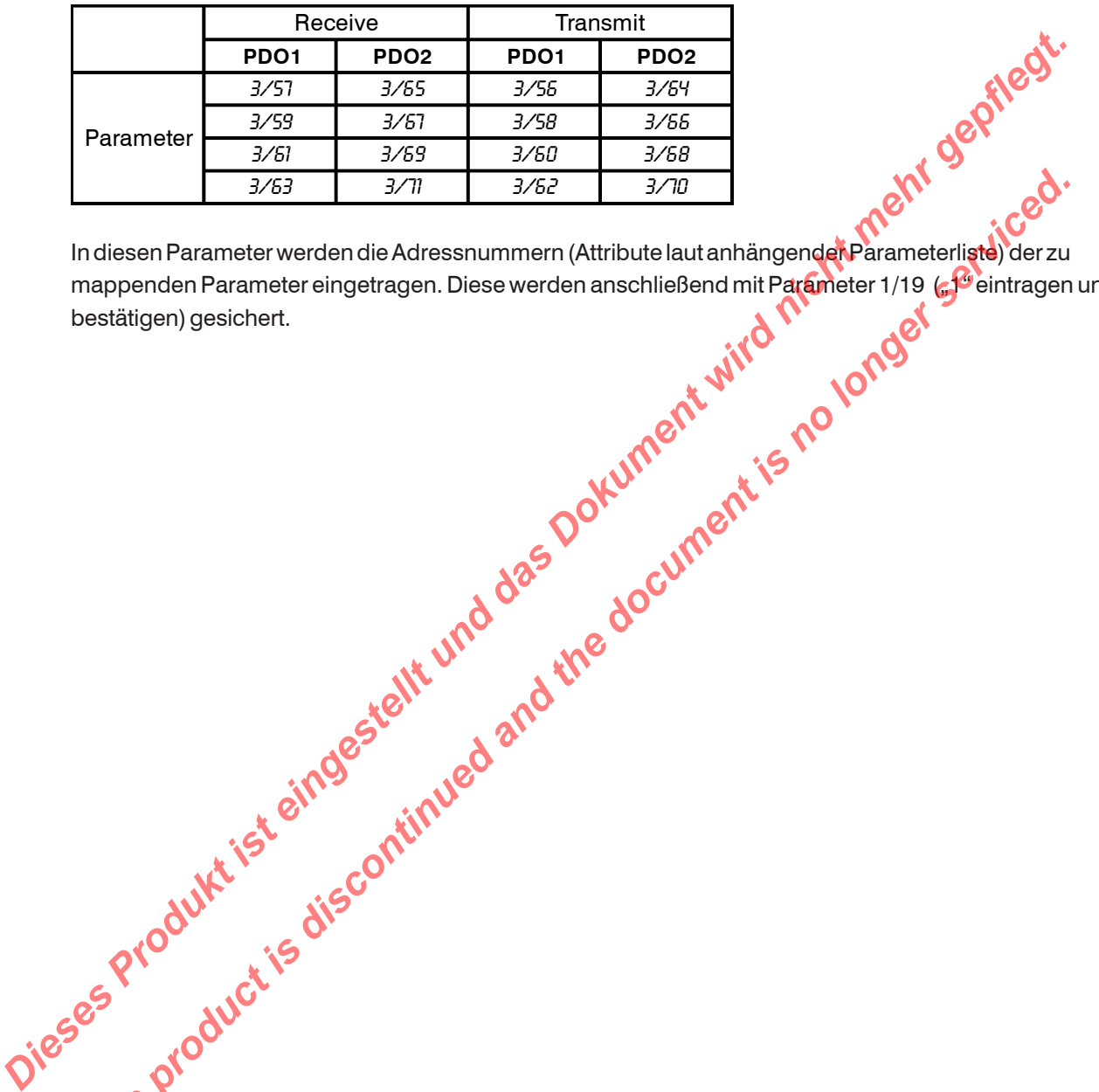

mappenden Parameter eingetragen. Diese werden anschließend mit Parameter 1/19 ("eintragen und bestätigen) gesichert. **This product is discontinued and the document is no longer service is the disconnected and the document is no longer service is the discontinued and the discontinued and the discontinued is no longer service is the discon** 

## <span id="page-7-0"></span>**4 Parametertabellen**

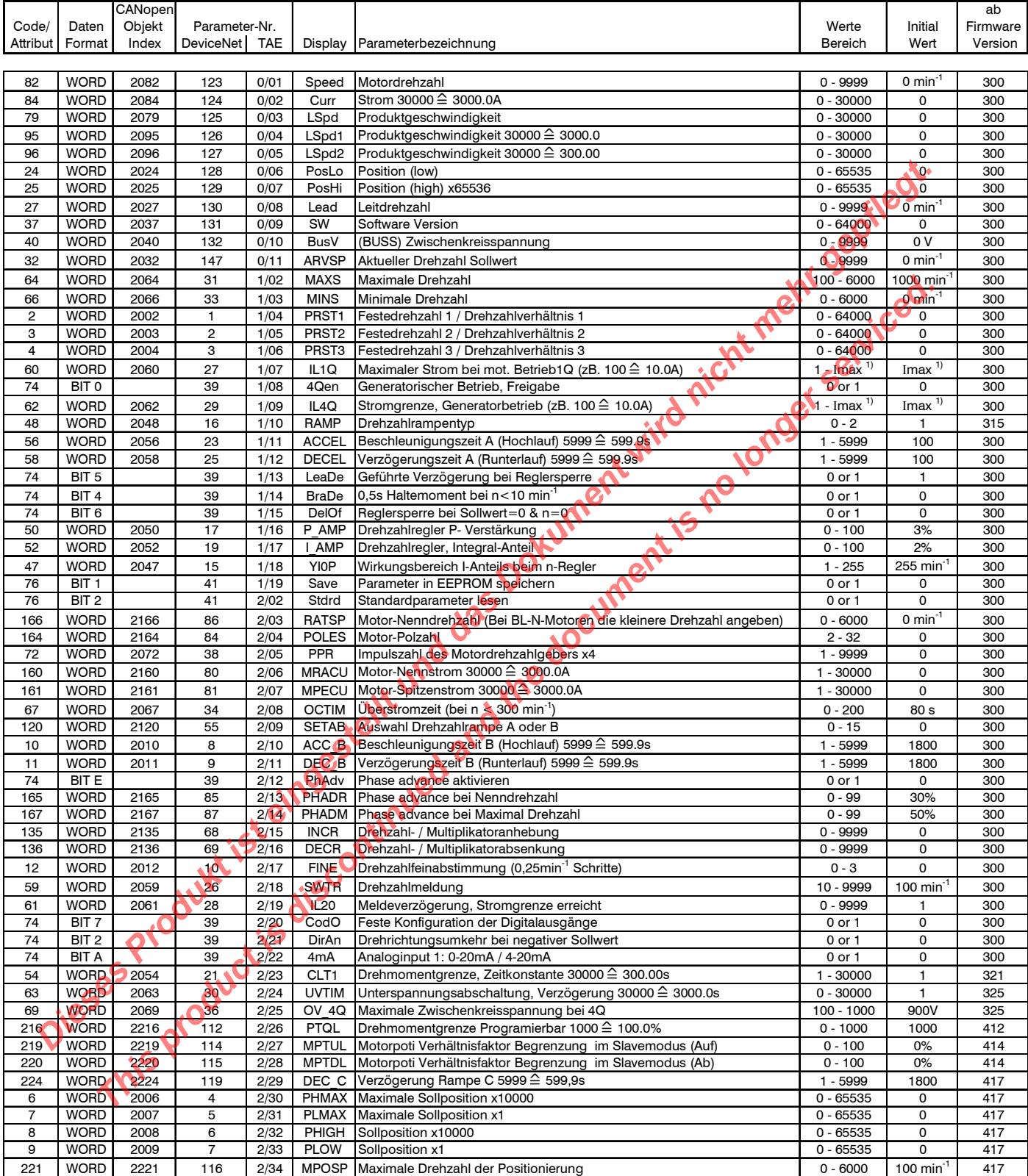

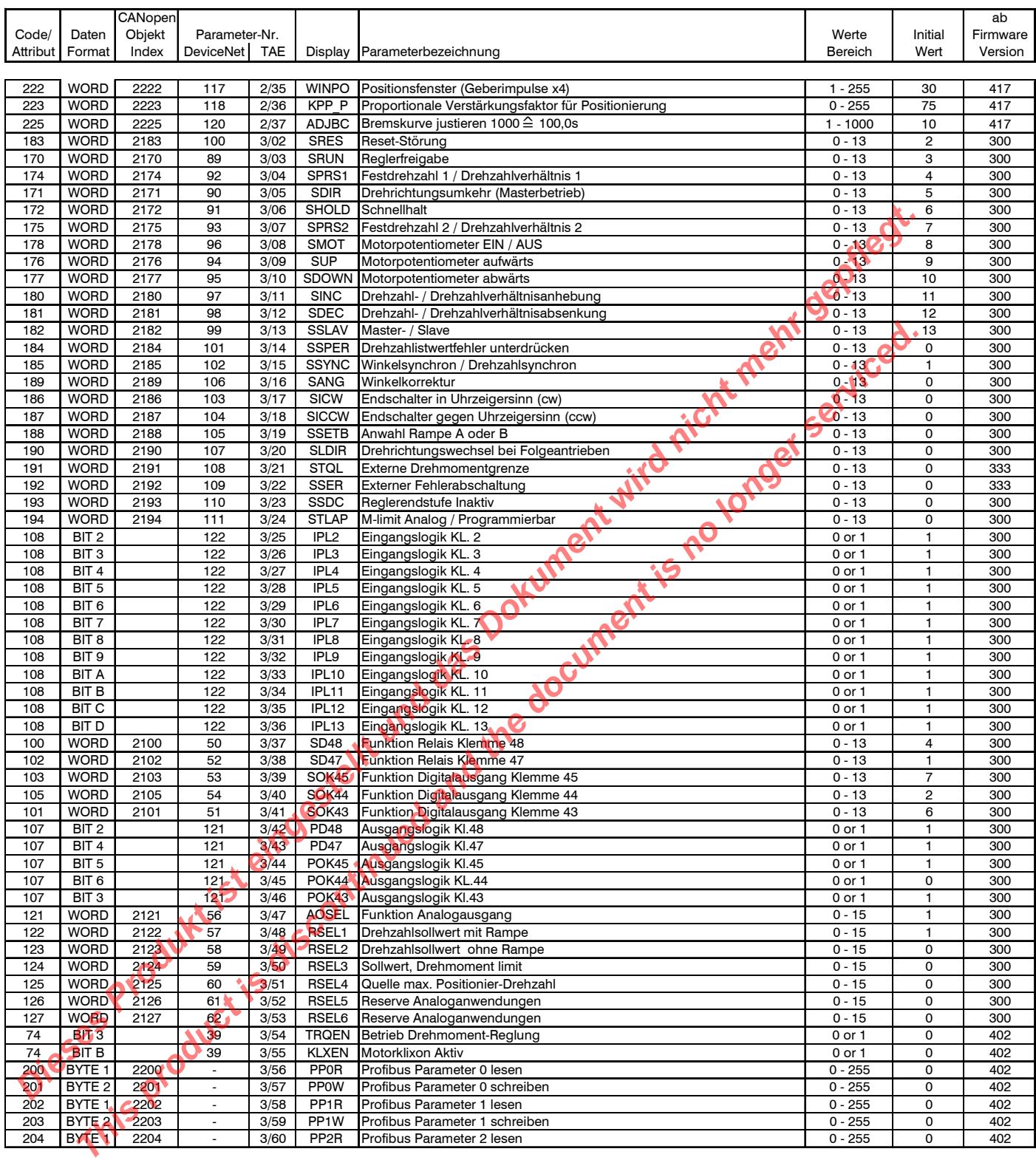

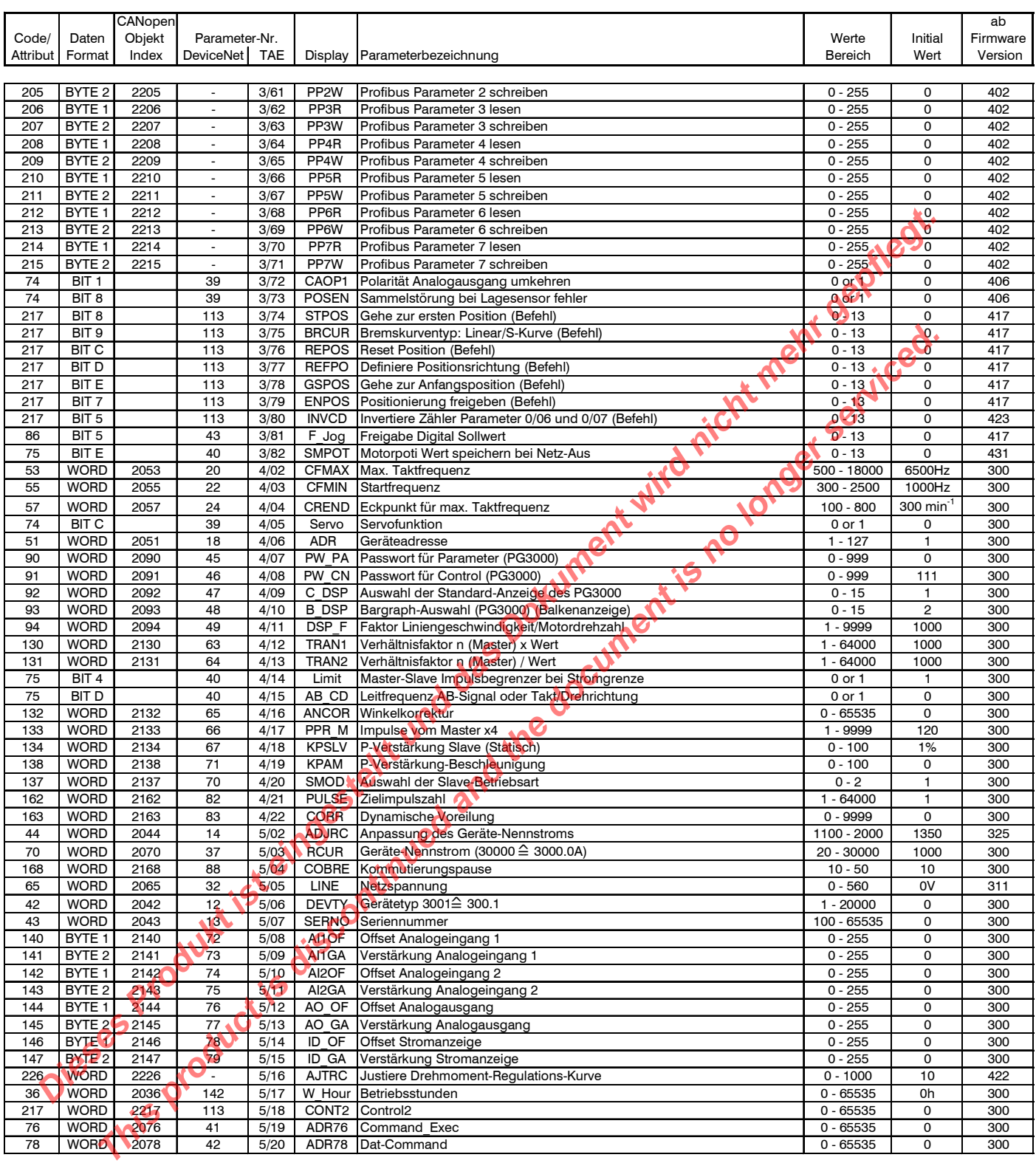

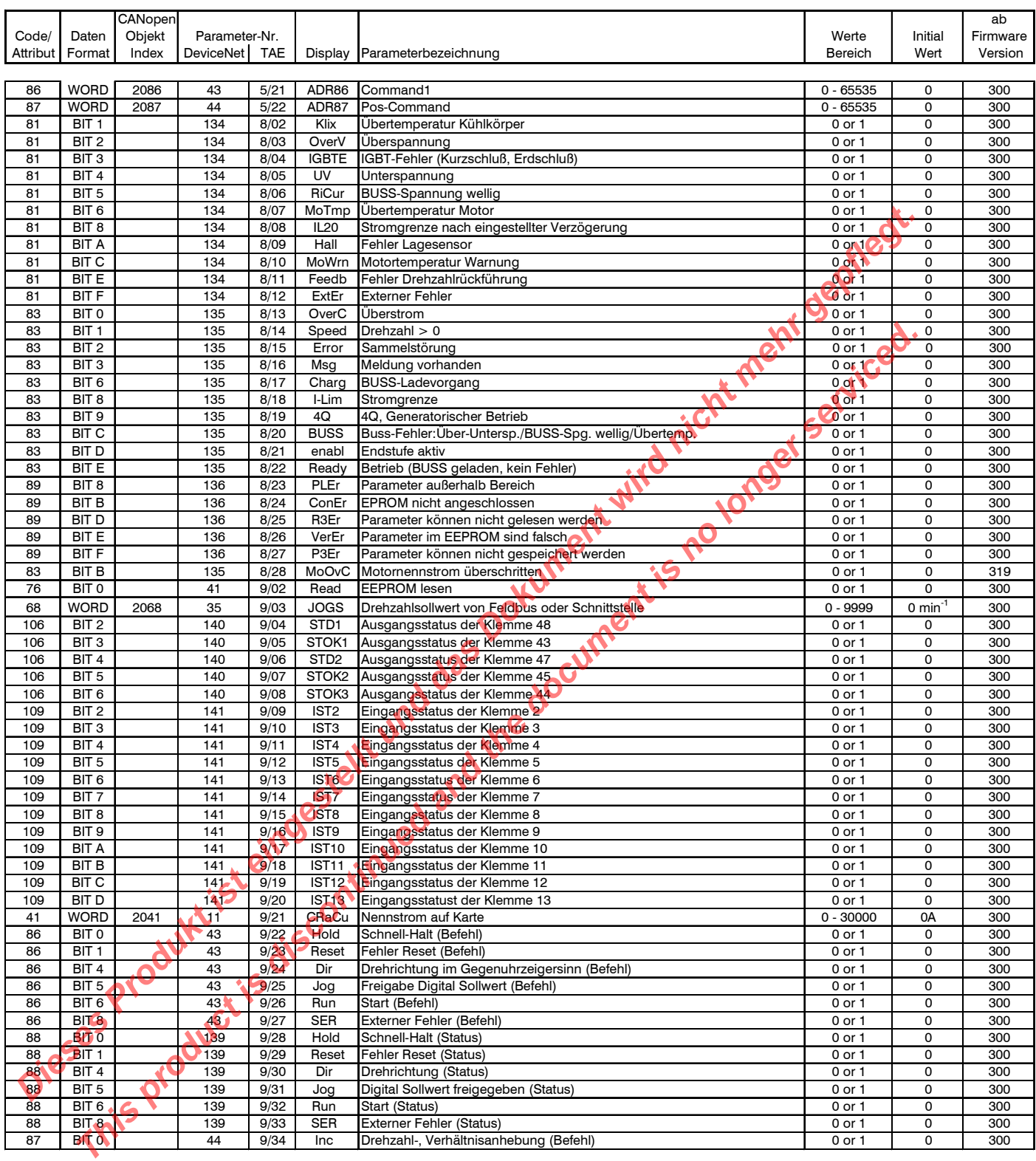

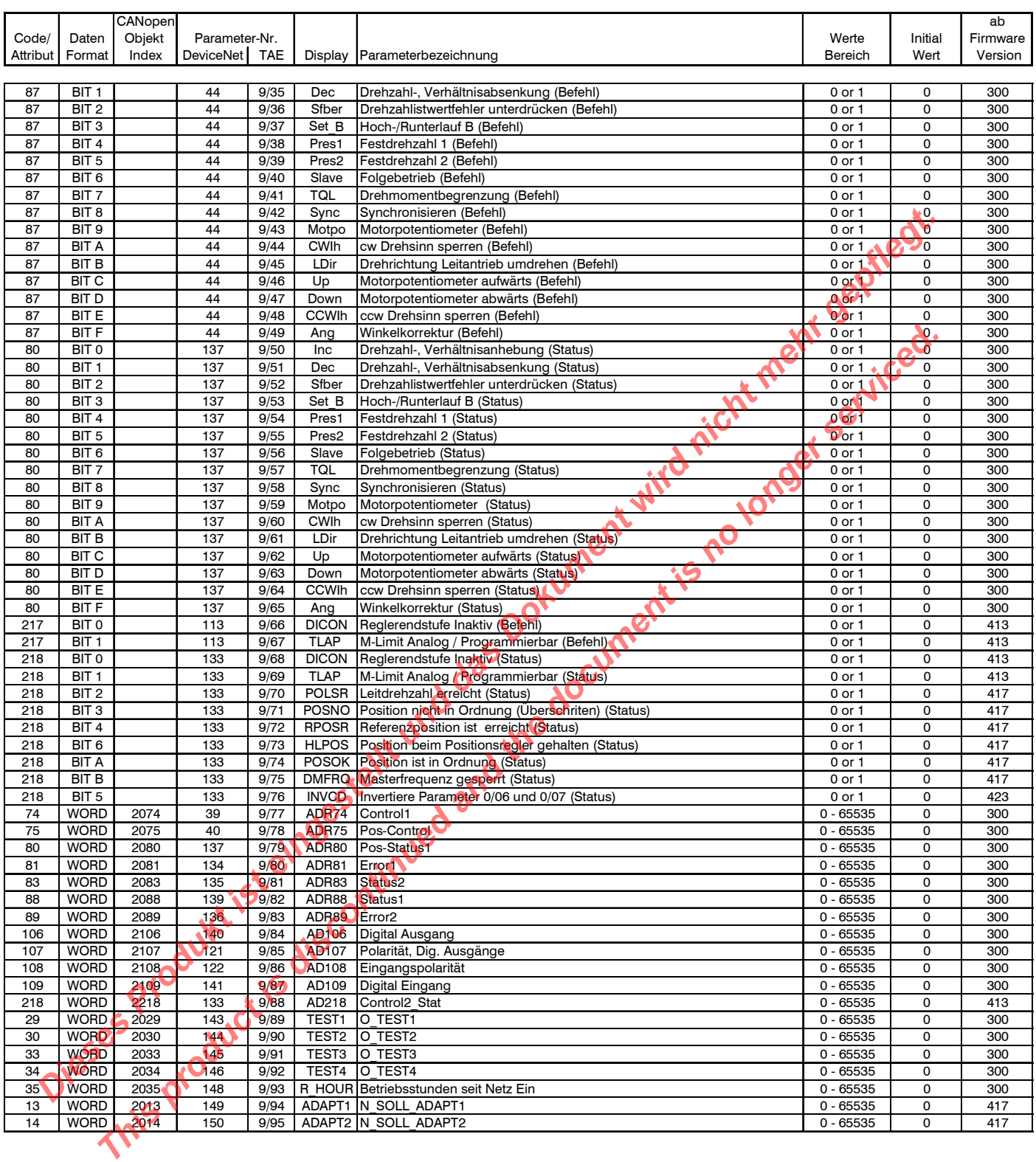

## <span id="page-12-0"></span>**4.2 Sortiert nach DeviceNet-Parameter-Nr.**

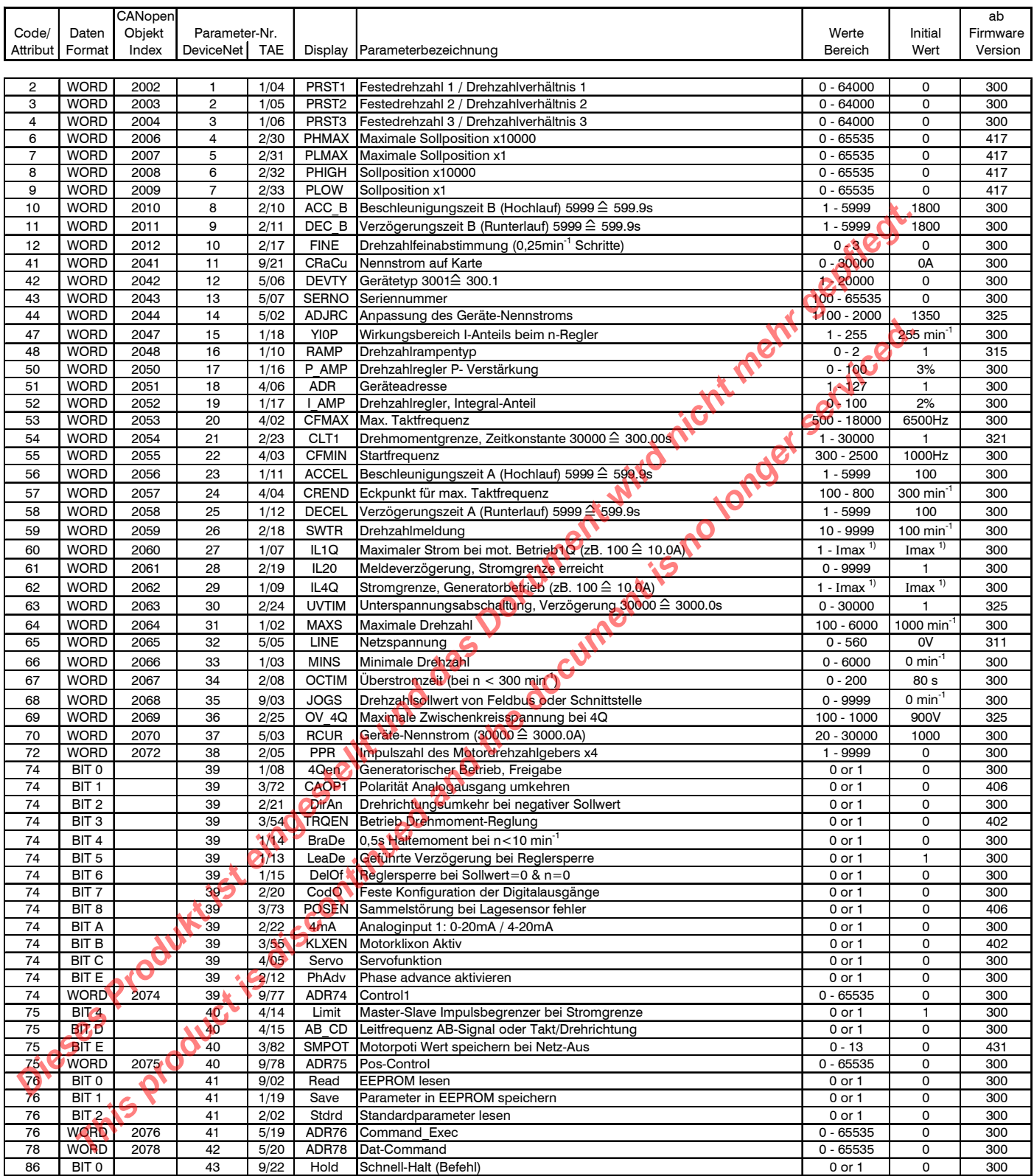

## **Sortiert nach DeviceNet-Parameter-Nr.**

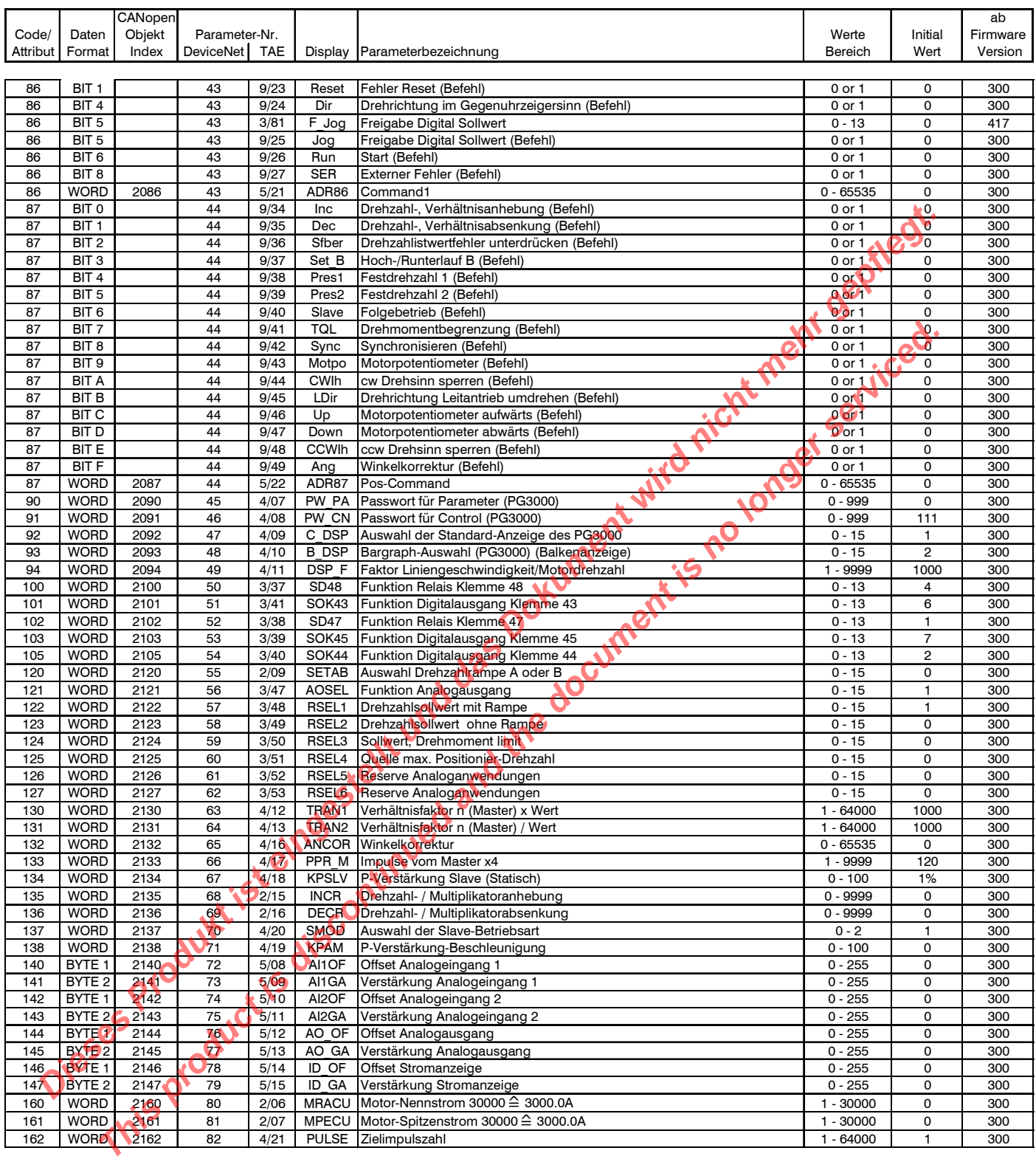

#### **Sortiert nach DeviceNet-Parameter-Nr.**

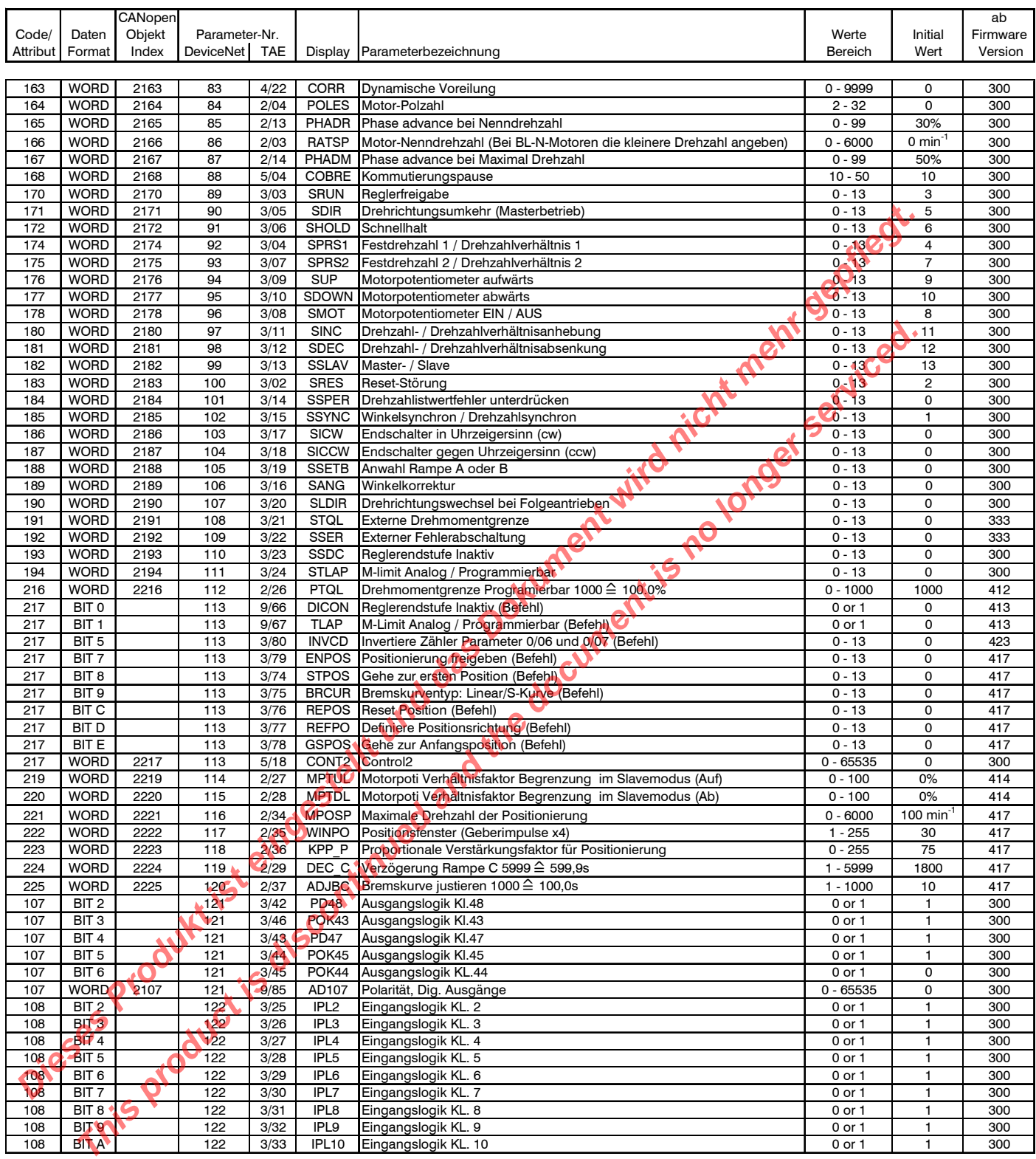

## **Sortiert nach DeviceNet-Parameter-Nr.**

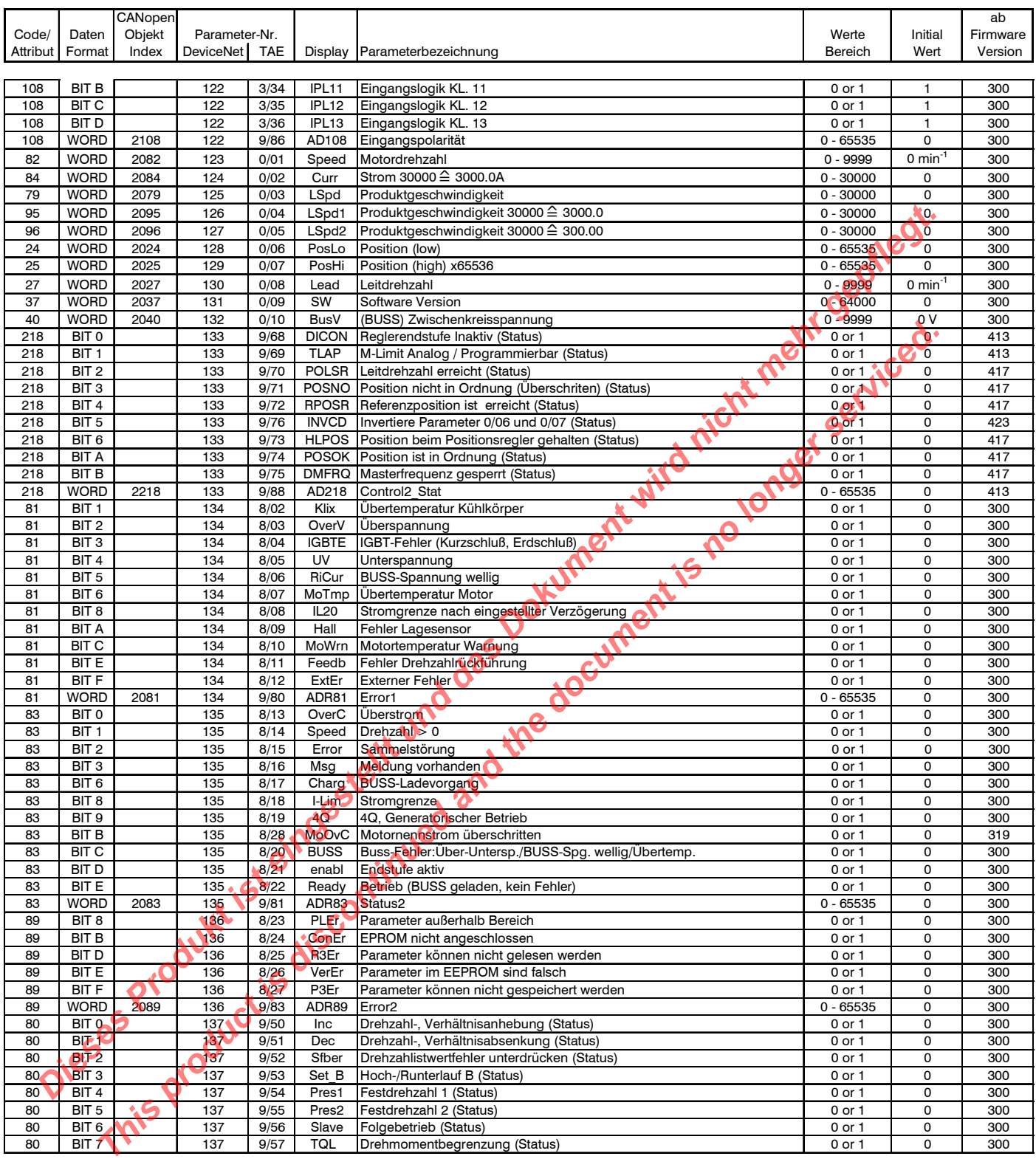

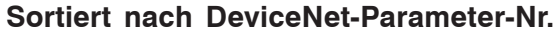

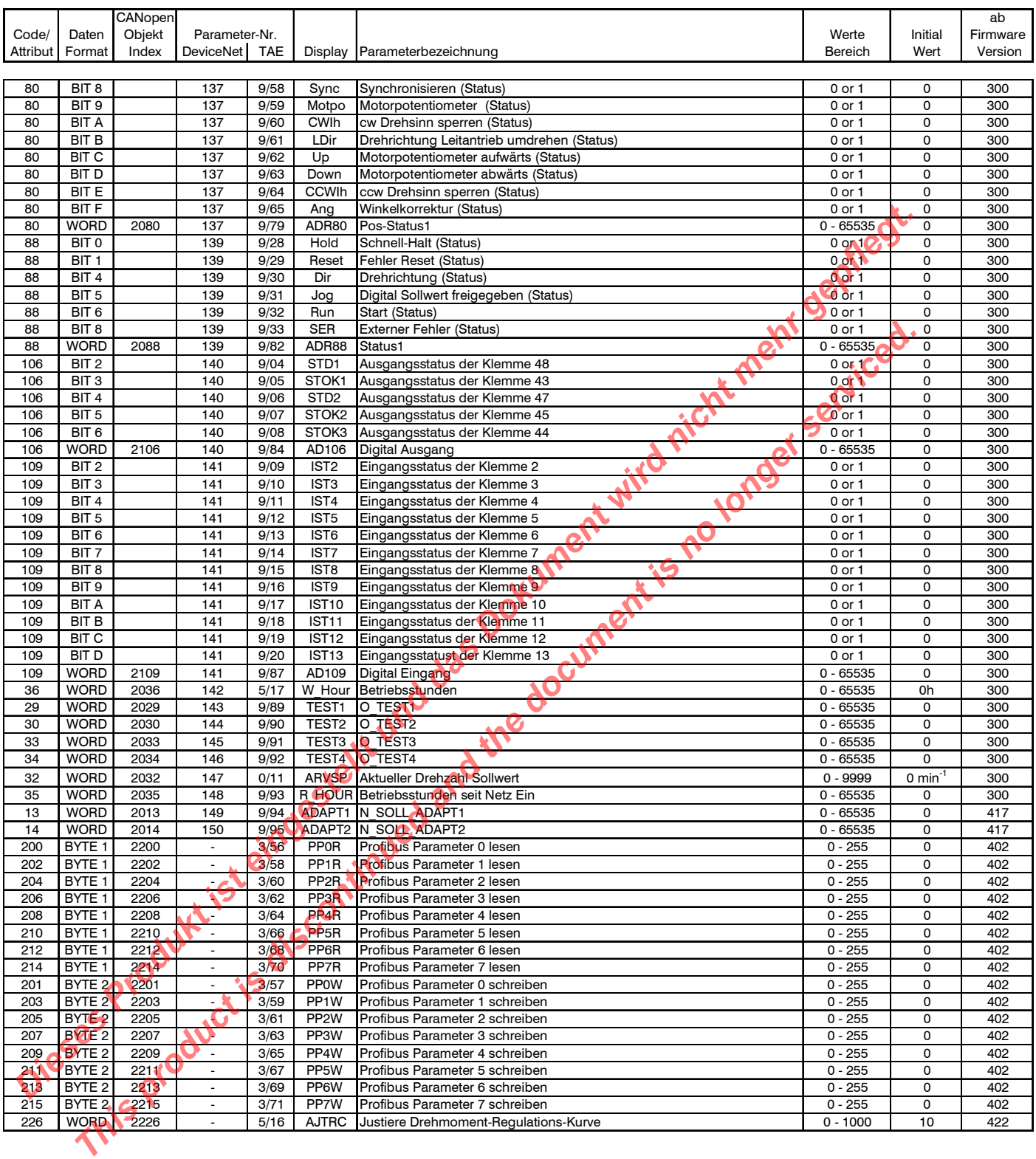

## <span id="page-17-0"></span>**4.3 Sortiert nach Code/Attribut bzw. CANopen Object Index**

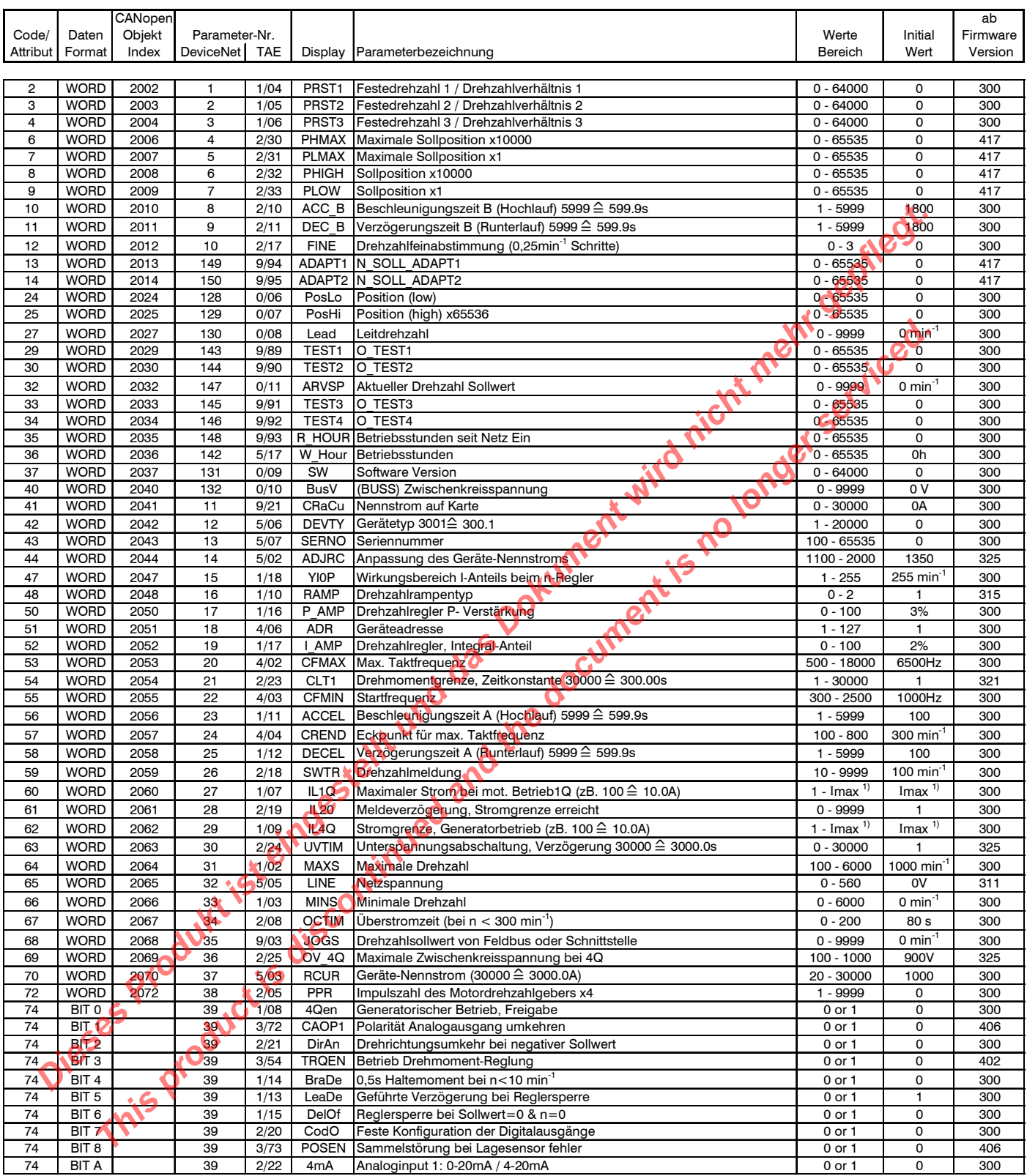

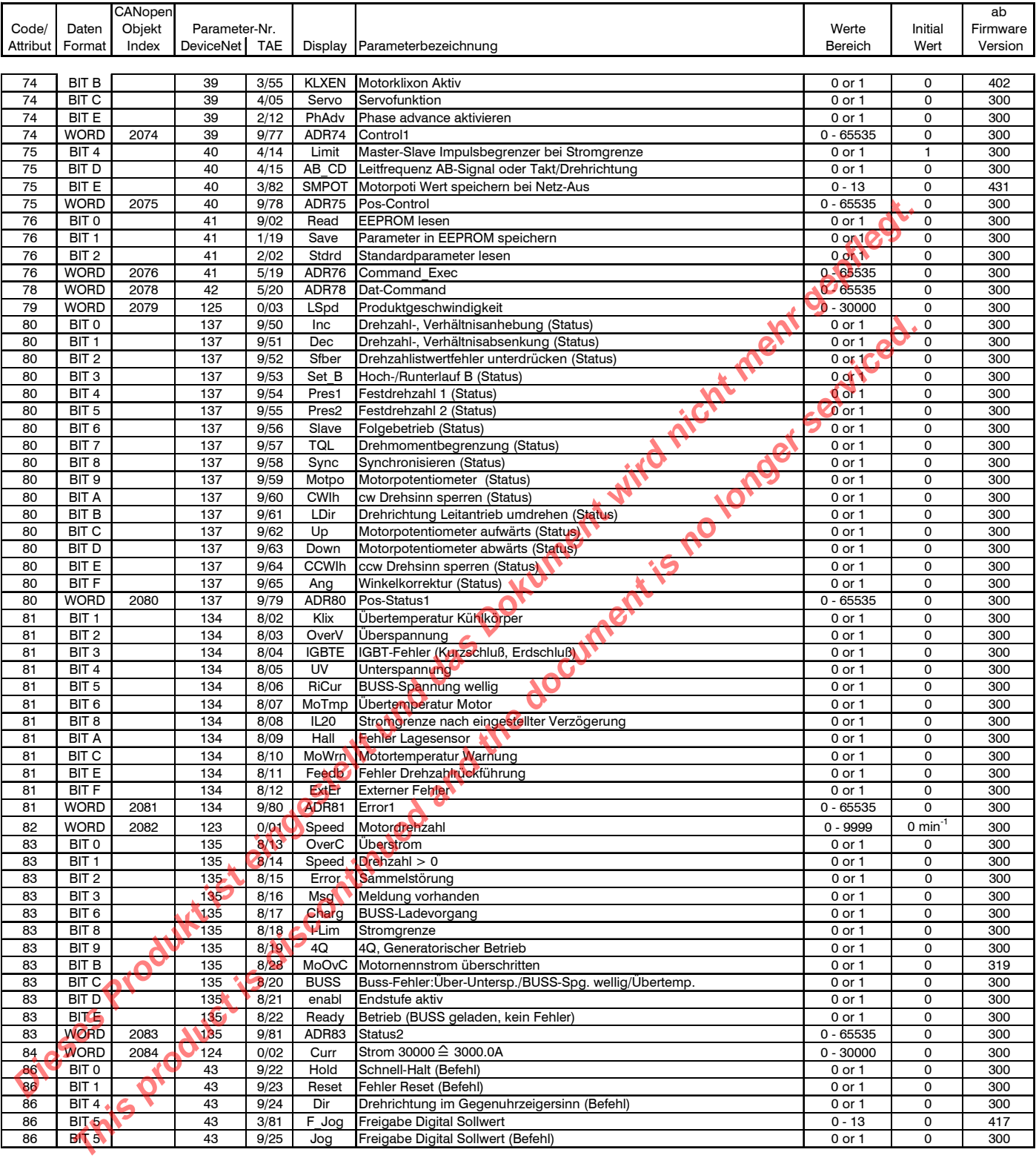

## **Sortiert nach Code/Attribut bzw. CANopen Object Index**

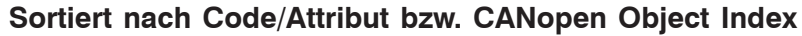

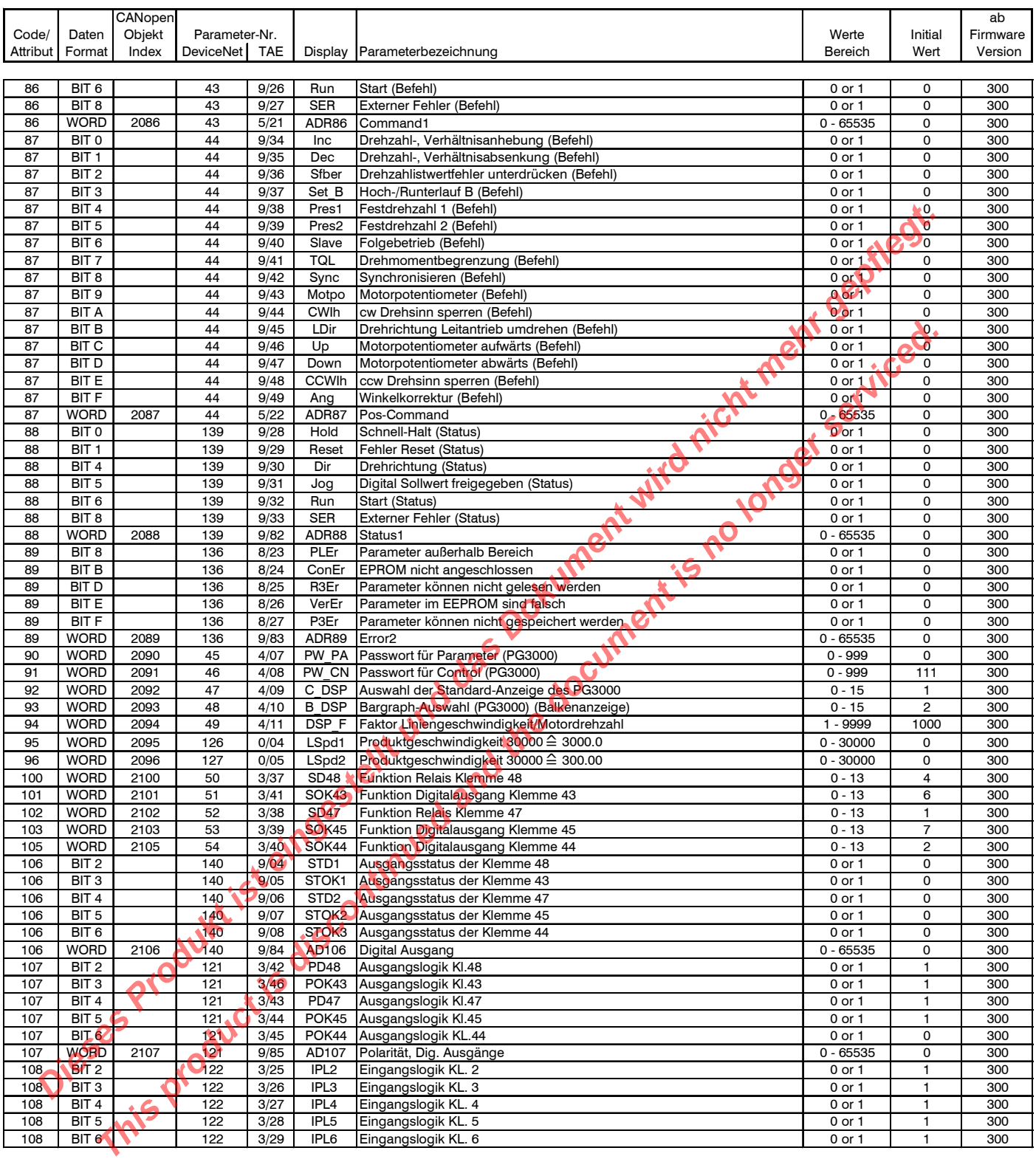

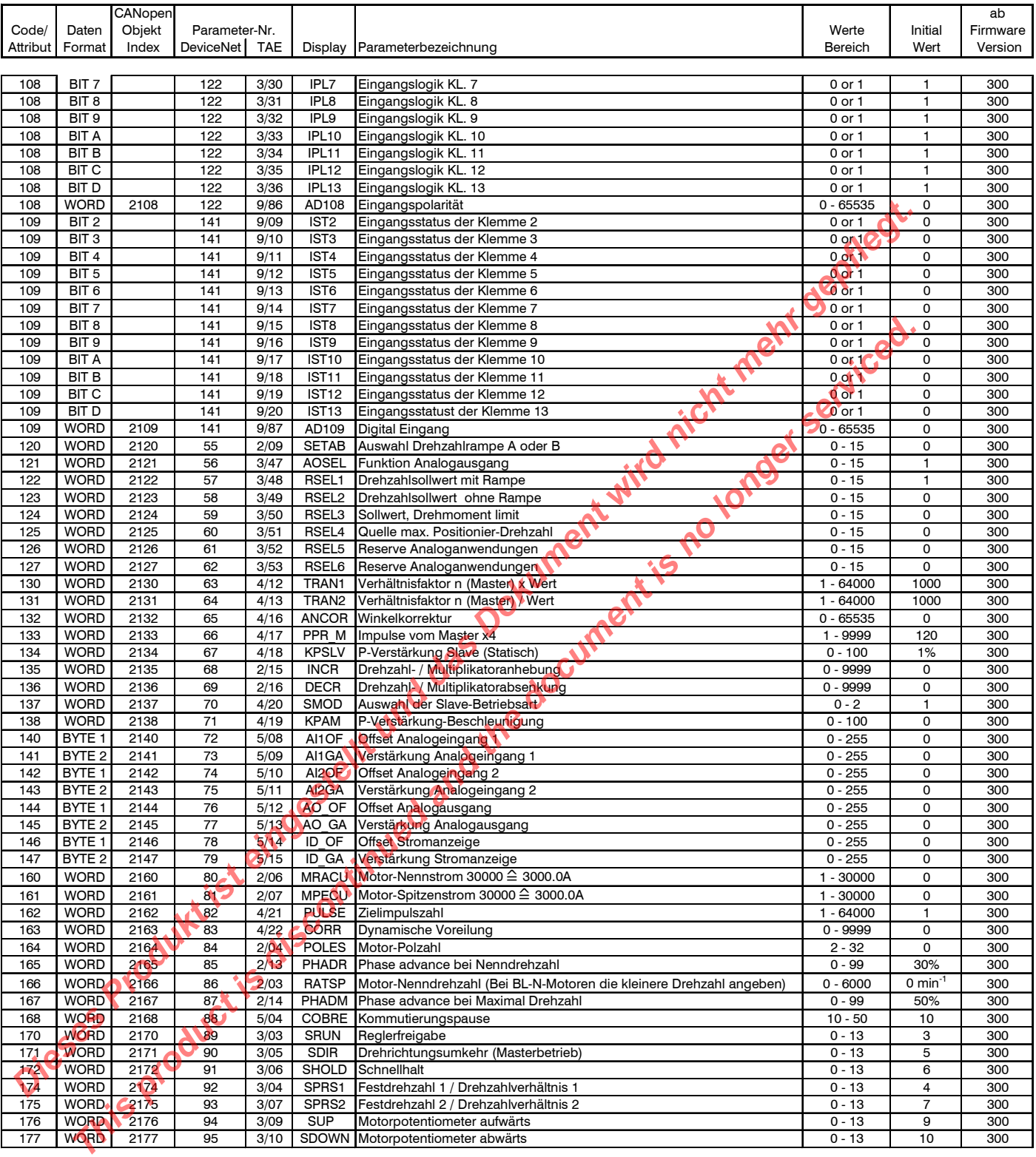

## **Sortiert nach Code/Attribut bzw. CANopen Object Index**

## **Sortiert nach Code/Attribut bzw. CANopen Object Index**

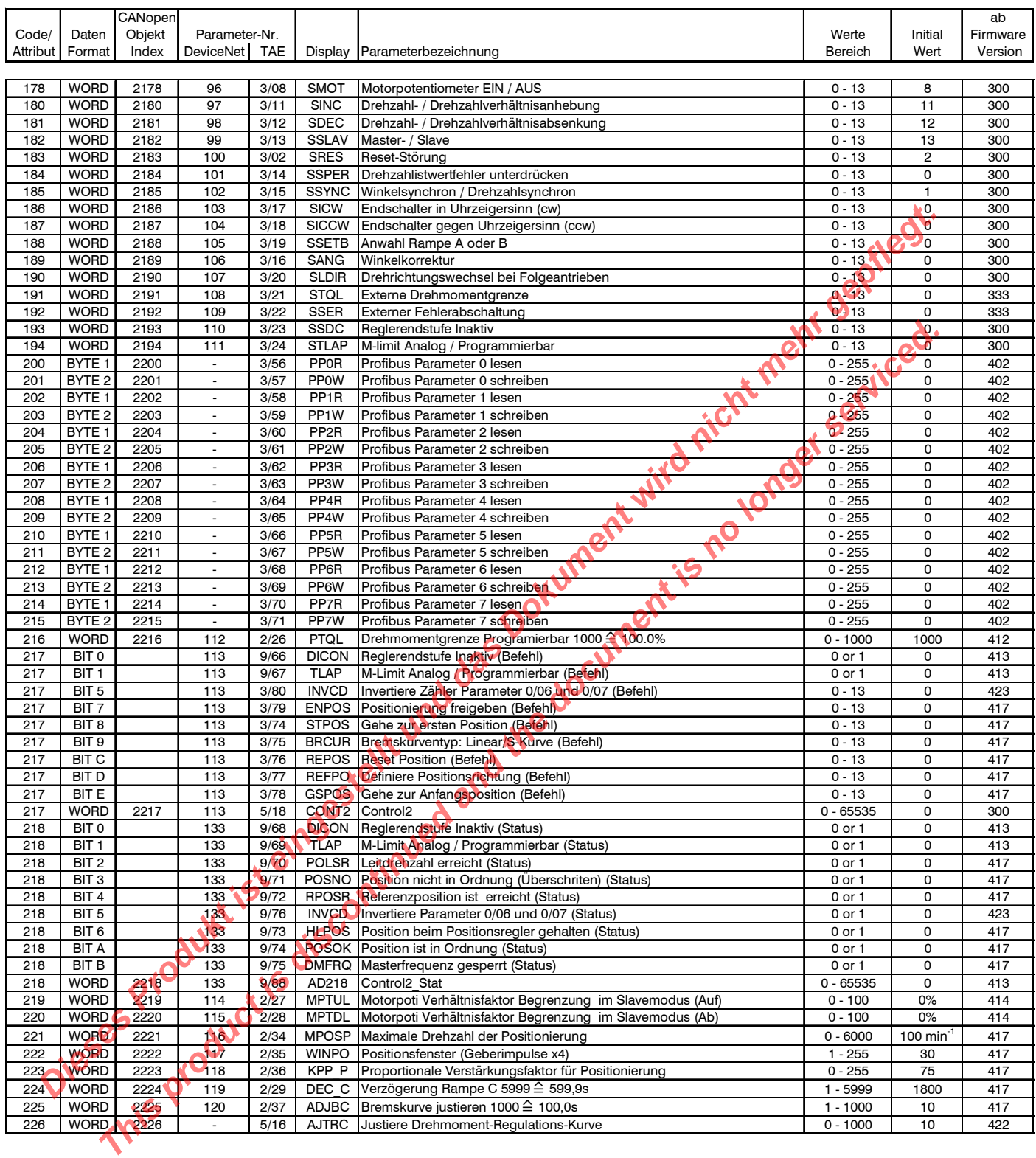

**REGISTERED BY A REGISTER THE REAL PROPERTY AND IN THE REAL** 

## **Hauptsitz und Vertretungen**

**A** 

#### **Hauptsitz**

#### *Deutschland*

Lieferanschrift:

TAE Antriebstechnik GmbH Am Kappengraben 20 D-61273 Wehrheim

#### Postanschrift:

TAE Antriebstechnik GmbH Postfach 1163 D-61268 Wehrheim

E-mail:

info@tae-antriebstechnik.de

Internet:

http://www.tae-antriebstechnik.de

Telefon:  $+4960819513-0$ Fax Einkauf: +49 60 81 5 94 72 Fax Verkauf: +49 60 81 98 00 52

#### *Vertretung - Deutschland*

Erhardt Antriebstechnik GmbH Silcherstraße 8 D-71691 Freiberg a.N. Telefon:  $+49.7148161664$  $\frac{1}{2}$  +49 71 48 16 16 65 Silcherstraße 8<br>
D-71691 Freiberg a.N.**N.** Telefon: <br>
Fex:  $+49$  71 48 16 16 65<br>
Fex:  $+33$  1 69 32 01 03<br>
Fax:  $+33$  1 69 32 01 04

#### **Auslandsvertretungen**

#### *Belgien*

**READER** 

ESCO drives & automation Kouterveld Culliganlaan 3 B-1831 Diegem Telefon: +32 2 717 64 30 Fax:  $+322 \cancel{11764}3$ 

## *Dänemark*

Thrige Electric A/S Energivej 25 DK-5260 Odense S Telefon: +45 63 95 11 11 Fax: +45 63 95 11 12

## *Finnland*

Finndrive<sup>Q</sup>v Sirrikuja 4 E FIN-00940 Helsinki Telefon: +358 9 342 1543 Fax: +358 9 342 1548

## *Frankreich*

SB Automation ZAE les Glaises 3, allée des garays F-91872 Palaiseau Cedex Telefon: +33 1 69 32 01 03 **EXERCTS AND THE DESCRIPTION AND THE DESCRIPTION CONTROLLY CONTROLLY AND CONTROLLY CONTROLLY CONTROLLY CONTROLLY CONTROLLY CONTROLLY CONTROLLY CONTROLLY CONTROLLY CONTROLLY CONTROLLY CONTROLLY CONTROLLY CONTROLLY CONTROLL** 

## *Niederlande*

Elektro Drive B.V. 1e Dwarstocht 14 NL-1500 EB Zaandam Telefon: +31 75 61 66 656 Fax: +31 75 61 79 500

**TITTERE** 

#### *Schweiz*

Hardmeier Electronics AG Weststrasse 115 CH-8408 Winterthur Telefon: +41 52 355 12 12  $Fax: +41\,52\,355\,12\,11$ 

#### *Taiwan*

An Fam Enterprise Co., Ltd. Address: 6F.-11, No.351, Sec.2, Zhongshan Rd., Zhonghe City 235, Taipei Taiwan, R.O.C. Telefon: 886-2-8221-8716 Fax: 886-2-8221-8718 **Example 18 and 2011**<br> **Produkt is the product of the Conduct Section 2011**<br> **Product is the product is example to the einergy of the Conduct of the Conduction 2011**<br> **Product is a set of the conduct of the Conduct of the** 

#### *USA*

MSI - Motor Systems, Inc 501 TechneCenter Drive Milford Ohio 45150 Telefon: +1 513 576 1725  $Fax: +1,513,576,1915$